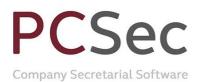

## Purchase of own shares

The example given here uses the Purchase of Own Share special share transaction. The same steps can be followed for both the Redemption of Share by Company and Forfeiture special share transactions.

In this example the company has 10,000 authorised Ordinary shares of  $\pounds 1$  and 2,000 shares currently in issue.

| PCSec Share Example Lim               | nited                                     |                 |                                      | Code: 01234567      | Change Company |
|---------------------------------------|-------------------------------------------|-----------------|--------------------------------------|---------------------|----------------|
| nare Classes                          |                                           |                 |                                      |                     |                |
| Share Class No.<br>1                  | Description From<br>Ordinary 177          | m To<br>01/2010 |                                      | Authorised<br>10000 | Issued<br>2000 |
|                                       |                                           |                 |                                      |                     |                |
|                                       |                                           |                 |                                      |                     |                |
|                                       |                                           |                 |                                      |                     |                |
|                                       |                                           |                 |                                      |                     |                |
|                                       |                                           |                 |                                      |                     |                |
|                                       |                                           |                 |                                      |                     |                |
| <u>M</u> aintain                      | Increase                                  | Allotments      | Iransfers                            | Schemes/Option      | 15             |
| <u>M</u> aintain<br>Add <u>Q</u> lass | Increase<br>Special Share<br>Transactions | Allotments      | <u></u> ransfers<br>Vew Shareholders | Schemes/Option      | 15             |

The current shareholdings are:

Nigel Albert with 500 shares David Christopher Barrington with 1,000 shares Paul Cole with 300 shares Robert David 200 shares

On 30 June 2010 the company reduced both its authorised and issued share capital by 10% via a purchase of own shares.

To update PCSec with this information we need to carry out the following steps:

1. Buy back 10% of each shareholders current shareholdings via Purchase of own shares

2. Decrease the company's authorised capital by 10%.

Please note that PCSec can only purchase/redeem/forfeit whole shares.

Email: info@jordans.co.uk Web: www.jordans.co.uk DX: 78161 Bristol Registered in England & Wales No.: 865285 VAT No.: GB 927 5031 30

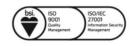

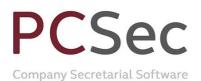

# Step 1: Buy back 10% of each shareholders current shareholding

In the Share Classes screen select Share Class No 1 Ordinary click on the Special Share Transactions button

| e: PCSec Share Example | Limited     |                    |                                | Code: 01234567   | Change Compa   |
|------------------------|-------------|--------------------|--------------------------------|------------------|----------------|
| Share Classes—         |             |                    |                                |                  |                |
| Share Class No.        | Description | From To 17/01/2010 |                                | Authorised 10000 | Issued<br>2000 |
| 01                     | Ordinary    | 1770172010         |                                | 10000            | 2000           |
|                        |             |                    |                                |                  |                |
|                        |             |                    |                                |                  |                |
|                        |             |                    |                                |                  |                |
|                        |             |                    |                                |                  |                |
|                        |             |                    |                                |                  |                |
|                        |             |                    |                                |                  |                |
|                        |             |                    |                                |                  |                |
|                        |             |                    |                                |                  |                |
|                        |             |                    |                                |                  |                |
|                        |             |                    |                                |                  |                |
|                        |             |                    |                                |                  |                |
|                        |             |                    |                                |                  |                |
|                        |             |                    |                                |                  |                |
|                        |             |                    |                                |                  |                |
|                        |             |                    | 1                              | 1                | -1             |
| <u>M</u> aintain       | Increase    | ∆llotments         | Iransfers                      | Schemes)Options  | 1              |
| <u>M</u> aintain       |             |                    | Iransfers                      | Schemes/Options  |                |
|                        |             | e Dividende        |                                | Schemes/Options  |                |
| Maintain<br>Add Qlass  |             | e Dividende        | Iransfers<br>View Shareholders | Schemes/Options  |                |
|                        |             | e Dividende        |                                | Schemes/Options  | Help           |

Ensure Class is set to Ordinary and click on the Add button.

| Speci  | al Share Transactions     |                             |            |               |              |                |
|--------|---------------------------|-----------------------------|------------|---------------|--------------|----------------|
| Name   | : PCSec Share Example Lim | ited                        |            |               |              | Code: 01234567 |
| Class: | 1 Ordinary                |                             |            | •             |              |                |
|        |                           |                             |            |               |              |                |
| Г      | Conf.                     | Transferee                  | Transferor | Transfer Date | No. Shares   | Trans. Type    |
| -      |                           | No Special Share Transactio |            |               |              |                |
|        |                           |                             |            |               |              |                |
|        |                           |                             |            |               |              |                |
|        |                           |                             |            |               |              |                |
|        |                           |                             |            |               |              |                |
|        |                           |                             |            |               |              |                |
|        |                           |                             |            |               |              |                |
|        |                           |                             |            |               |              |                |
|        |                           |                             |            |               |              |                |
|        |                           |                             |            |               |              |                |
|        |                           |                             |            |               |              |                |
|        |                           |                             |            |               |              |                |
|        |                           |                             |            |               |              |                |
|        |                           |                             |            |               |              |                |
|        |                           |                             |            |               |              |                |
|        |                           |                             |            |               |              |                |
|        |                           |                             |            |               |              |                |
|        |                           |                             |            |               |              |                |
|        |                           |                             |            |               |              |                |
|        |                           | 1                           | 1          | 1             |              |                |
|        | <u>M</u> aintain          | <u>A</u> dd                 | Show All   |               |              |                |
|        |                           |                             |            | _             |              |                |
|        |                           |                             |            |               | Exit         | Help           |
|        |                           |                             |            |               | <u>⊏X</u> it | Deih           |
|        |                           |                             |            |               |              |                |
| _      |                           |                             |            |               |              |                |

Email: info@jordans.co.uk Web: www.jordans.co.uk DX: 78161 Bristol Registered in England & Wales No.: 865285 VAT No.: GB 927 5031 30

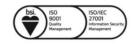

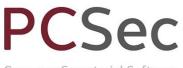

Company Secretarial Software

#### In Transaction Type select Purchase of own shares

| Ī, | Add Special Share  | Fransaction                                                                                                    |            |                     |
|----|--------------------|----------------------------------------------------------------------------------------------------|------------|---------------------|
| ٢  | ame: PCSec Share E | xample Limited                                                                                                    |            | Code: 01234567      |
|    | Transaction Type   | Conversion to bearer warrant<br>Conversion from bearer warrant<br>Conversion to another class<br>Subdivision<br>Consolidation<br>Forfeiture<br>Redemption of shares by company<br>Purchase of own shares |            |                     |
|    |                    |                                                                                                    | <u>0</u> K | Cancel <u>H</u> elp |

All current shareholders will be displayed. Select the first shareholder to purchase back 10% of their shares and click **OK**.

| Ac | ld Special Share  | Transaction                 |               |              |                |
|----|-------------------|-----------------------------|---------------|--------------|----------------|
| Na | me: PCSec Share   | Example Limited             |               |              | Code: 01234567 |
| т  | ransaction Type   | Purchase of own :           | shares        |              | -              |
| Г  |                   |                             |               |              |                |
|    | Holder Code       | Share Holder N              | Paid Up Price | Shareholding |                |
|    | ALBERT N          | Nigel, Albert               | 1.00          | 500          |                |
|    | BARRIDC           | David Christoph             | 1.00          | 1000         |                |
|    | COLE P<br>DAVID R | Paul, Cole<br>Robert, David | 1.00<br>1.00  | 300<br>200   |                |
|    | DAVID H           | HODEIC, D'AVIU              | 1.00          | 200          |                |
|    |                   |                             |               |              |                |
|    |                   |                             |               |              |                |
|    |                   |                             |               |              |                |
|    |                   |                             |               |              |                |
|    |                   |                             |               |              |                |
|    |                   |                             |               |              |                |
|    |                   |                             |               |              |                |
|    |                   |                             |               |              |                |
|    |                   |                             |               |              |                |
|    |                   |                             |               |              |                |
|    |                   |                             |               |              |                |
|    |                   |                             |               | <u>о</u> к   | Cancel Help    |
|    |                   |                             |               |              |                |

Complete the purchase of own shares as follows:

Date of Registration: 30/06/2010 (being the date the shares were converted)

**Number of Shares**: 50 (the number of Ordinary shares being purchased back by the company)

**Shares Surrendered**: 500 (the number of Ordinary shares on the surrendered share certificate)

**Balancing Shares**: PCSec will automatically calculate any balancing shares requiring a certificate

Jordans Limited First Floor, Templeback, 10 Temple Back Bristol, BS1 6FL, United Kingdom Tel: +44 (0)117 9230600 Fax: +44 (0)117 9230063 Email: info@jordans.co.uk Web: www.jordans.co.uk DX: 78161 Bristol Registered in England & Wales No.: 865285 VAT No.: GB 927 5031 30

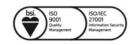

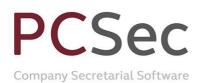

#### Confirmed: Yes

**Balancing Share Cert. Number**: Share certificate number for the remaining 450 Ordinary shares. (*Please note that PCSec cannot automatically produce this share certificate. It will need to be created from the Blank Forms section of the software*)

**Remarks**: You can enter any of your own remarks or notes connected with the purchase of own shares.

| Special Share Trans     | action: Purchase of own     | shares                       |                     |
|-------------------------|-----------------------------|------------------------------|---------------------|
| Name: PCSec Share Ex    | -                           |                              | Code: 01234567      |
| Share Class: 1 Ordinary |                             |                              |                     |
| Share Holder            |                             |                              |                     |
| ALBERT N M              | fr Nigel Albert             |                              |                     |
| Member Shareholding     | £1 Ordinary shares held:500 | Confirmed                    | Yes 🔽 🔽             |
| Date of Registration    | 30/06/2010 💌                |                              |                     |
| Number Of Shares        | 50                          | Certificate Number           | 0                   |
| Shares Surrendered      | 500                         | Sealing Number               | 0                   |
| Balancing Shares        | 450                         | Balancing Share Cert, Number | 5 🗂                 |
|                         |                             | Balancing Sealing Number     | 0                   |
| Beneficial Owner        | <u></u>                     |                              |                     |
| Bemarks                 |                             |                              |                     |
|                         |                             |                              |                     |
|                         |                             |                              |                     |
|                         |                             |                              | ~                   |
| 1                       |                             |                              |                     |
|                         |                             | <u>o</u> k                   | Cancel <u>H</u> elp |

Click OK to save the purchase of own shares.

Repeat these steps for each shareholder until 10% of all issued shares have been converted.

| Specia | il Sha | re Transactions    |                                                            |                                                |                          |            |                  |
|--------|--------|--------------------|------------------------------------------------------------|------------------------------------------------|--------------------------|------------|------------------|
| Name:  | PCSec  | Share Example Lin  | nited                                                      |                                                |                          |            | Code: 01234567   |
| Class: | 1      | Ordinary           |                                                            |                                                | •                        |            |                  |
|        | ,      |                    |                                                            |                                                | _                        |            |                  |
|        |        |                    | [ <del>*</del> /                                           | <b>T</b> (                                     |                          |            |                  |
| 님      | Conf.  |                    | Transferee                                                 | Transferor                                     | Transfer Date            | No. Shares | Trans. Type      |
|        |        |                    | PCSec Share Example Limited<br>PCSec Share Example Limited | Albert, Nigel<br>Barrington, David Christopher | 30/06/2010<br>30/06/2010 | 50<br>100  | PCHOWN<br>PCHOWN |
| Y      |        |                    | PESec Share Example Limited                                | Cole, Paul                                     | 30/06/2010               | 30         | PCH0WN           |
| Y      |        |                    | PCSec Share Example Limited                                | David, Robert                                  | 30/06/2010               | 20         | PCHOWN           |
|        |        |                    |                                                            |                                                |                          |            |                  |
|        |        |                    |                                                            |                                                |                          |            |                  |
|        |        |                    |                                                            |                                                |                          |            |                  |
|        |        |                    |                                                            |                                                |                          |            |                  |
|        |        |                    |                                                            |                                                |                          |            |                  |
|        |        |                    |                                                            |                                                |                          |            |                  |
|        |        |                    |                                                            |                                                |                          |            |                  |
|        |        |                    |                                                            |                                                |                          |            |                  |
|        |        |                    |                                                            |                                                |                          |            |                  |
|        |        |                    |                                                            |                                                |                          |            |                  |
|        |        |                    |                                                            |                                                |                          |            |                  |
|        |        |                    |                                                            |                                                |                          |            |                  |
|        |        |                    |                                                            |                                                |                          |            |                  |
|        |        |                    |                                                            |                                                |                          |            |                  |
|        |        |                    |                                                            |                                                |                          |            |                  |
|        |        |                    |                                                            |                                                |                          |            |                  |
|        |        |                    |                                                            |                                                |                          |            |                  |
|        |        |                    |                                                            |                                                |                          |            |                  |
|        |        |                    |                                                            |                                                |                          |            |                  |
|        |        |                    |                                                            |                                                |                          |            |                  |
|        |        |                    |                                                            |                                                |                          |            |                  |
|        |        | Maintain           | Add                                                        | Show All                                       |                          |            |                  |
| _      |        | <u>vi</u> an nan i | Aud                                                        |                                                |                          |            |                  |
|        |        |                    |                                                            |                                                |                          |            | 1                |
|        |        |                    |                                                            |                                                |                          | E⊻it       | Help             |
|        |        |                    |                                                            |                                                |                          |            |                  |
|        |        |                    |                                                            |                                                |                          |            |                  |

Jordans Limited First Floor, Templeback, 10 Temple Back Bristol, BS1 6FL, United Kingdom Tel: +44 (0)117 9230600 Fax: +44 (0)117 9230063 Email: info@jordans.co.uk Web: www.jordans.co.uk DX: 78161 Bristol Registered in England & Wales No.: 865285 VAT No.: GB 927 5031 30

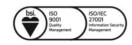

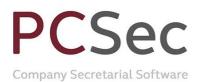

You will now be showing

Share class 1 Ordinary: Authorised 10,000 shares and Issued 1,800 shares

|                       | mited                |                    | i i       | Eode: 01234567 (         | hange Compar   |
|-----------------------|----------------------|--------------------|-----------|--------------------------|----------------|
| hare Classes          |                      |                    |           |                          |                |
| Share Class No.<br>D1 | Description Drdinary | From To 17/01/2010 |           | Authorised 10000         | lssued<br>1800 |
|                       |                      |                    |           |                          |                |
|                       |                      |                    |           |                          |                |
| <u>M</u> aintain      | Increase             | Allotments         | Iransfers | Schemes/ <u>O</u> ptions |                |

### Step 2: Reduce the authorised Ordinary shares

Now that you have purchased back 10% of the issued Ordinary shares the final step is to reduce the authorised limit on the Ordinary share class also by 10%.

In the Share Classes screen select Share Class No 1 Ordinary click on the Increase button

| 🚺 Current Confirmed Share             | Classes                                   |                    |                         |                                |                        |                |
|---------------------------------------|-------------------------------------------|--------------------|-------------------------|--------------------------------|------------------------|----------------|
| Name: PCSec Share Example Li          | mited                                     |                    |                         |                                | Code: 01234567         | Change Company |
| Share Classes                         |                                           |                    |                         |                                |                        |                |
| Share Class No.                       | Description<br>Ordney                     | From<br>17/01/2010 | Το.                     |                                | Authorised  <br>10000  | Issued<br>1800 |
| <u>M</u> aintain<br>Add <u>Q</u> lass | Increase<br>Special Share<br>Transactions |                    | Allotments<br>Dividends | Iransfers<br>View Shareholders | Schemes/ <u>O</u> ptic | ons            |
|                                       |                                           |                    | 127                     |                                | Exit                   | <u>H</u> elp   |

Jordans Limited First Floor, Templeback, 10 Temple Back Bristol, BS1 6FL, United Kingdom Tel: +44 (0)117 9230600 Fax: +44 (0)117 9230063 Email: info@jordans.co.uk Web: www.jordans.co.uk DX: 78161 Bristol Registered in England & Wales No.: 865285 VAT No.: GB 927 5031 30

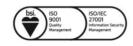

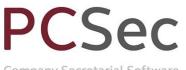

Company Secretarial Software

Complete the Increase screen as follows:

**Date of Increase**: 30/06/2010 (being the date the cancellation took place) **Authorised Capital**: Yes

**TOTAL authorised shares**: 9,000 (being the new authorised limit on the Ordinary share class)

| Share Class : Increase    |              |                         |                                                   | _                  |                  |
|---------------------------|--------------|-------------------------|---------------------------------------------------|--------------------|------------------|
| Name: PCSec Share Examp   | le Limited   |                         |                                                   | Code: 0            | 1234567          |
| 82                        |              |                         |                                                   |                    |                  |
| Share Class Number        | 1            |                         |                                                   |                    | 1.00             |
| Short Class Description   | Ordinary     |                         |                                                   |                    |                  |
| Long Class Description    | Ordinary     |                         |                                                   |                    |                  |
| Date of Increase          | 30/06/2010   | <b>_</b>                |                                                   |                    |                  |
| To Date                   | _/_/_        | T                       |                                                   |                    |                  |
| Confirmed                 | Yes 🔻        | Electronically Filed    |                                                   |                    |                  |
| Authorised Capital        | Yes 💌        | TOTAL authorised shares | 9000                                              | Previous Total     | 10000            |
| Price Per Share           | 1.00         | Voting Rights           | Voting Rights - Shares<br>purposes, On a show     |                    |                  |
| Currency Sign             | ۲ ک          | Code GBP                | have one vote and on                              | a poll each me     | mber shall have  |
| Currency                  | Pound Sterli | ing 💌                   | one vote per share he<br>particularly described i | in the articles of | association.     |
| Currency Sign Position    | Left 💌       |                         | Dividend Rights - Eacl<br>dividend declared as r  | nore particularly  | described in the |
| Called Up Amount Per Shar | e 1.00       |                         | articles of association                           | of association.    | Distribution     |
|                           |              |                         |                                                   |                    |                  |
| Delete Class              |              |                         | <u>0</u> K                                        | Cano               | el <u>H</u> elp  |

Click OK to save changes.

PCSec will warn you that you have actually added a DECREASE in authorised share capital and not an increase. Click **OK** to continue and save the changes.

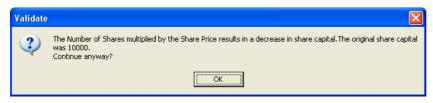

You have now finished and will be correctly showing the current company share capital as:

| Ordinar | y £1 | shares: | 9,000 | authorised | and 1 | ,800 | issued |
|---------|------|---------|-------|------------|-------|------|--------|
|---------|------|---------|-------|------------|-------|------|--------|

| Share Class No. Description From To Authorised Is                                                                                                    | e: PCSec Share Example Limit | ed                               |                 |           | Code: 01234567        | Change Com |
|----------------------------------------------------------------------------------------------------|------------------------------|----------------------------------|-----------------|-----------|-----------------------|------------|
| Share Carry To Authoritied Is   01 Octaney 5000 5000 | hare Classes                 |                                  |                 |           |                       |            |
| 01 Ordney 30,067,2010 -0000<br>01 Ordney 177,017,2010 28,067,2010 10,000                                                                                                    | Share Class No.              | Description From                 | To              |           | Authorised            | Issi       |
|                                                                                                    | 01<br>01                     | Ordinary 30/05<br>Ordinary 17/01 | 2010<br>29/06/2 | 2010      | 9000<br>10000         | 11         |
|                                                                                                    |                              |                                  |                 |           |                       |            |
|                                                                                                    | <u>M</u> aintain             | Increase                         | Allotments      | Iransfers | Schemes/ <u>O</u> pti | ons        |
| Add Qlass Special Share Dividends View Shareholders                                                                                                    |                              | Special Share                    |                 |           | Schemes/Qpti          | ons        |

Jordans Limited First Floor, Templeback, 10 Temple Back Bristol, BS1 6FL, United Kingdom Tel: +44 (0)117 9230600 Fax: +44 (0)117 9230063 Email: info@jordans.co.uk Web: www.jordans.co.uk DX: 78161 Bristol Registered in England & Wales No.: 865285 VAT No.: GB 927 5031 30

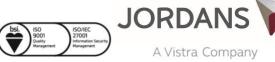